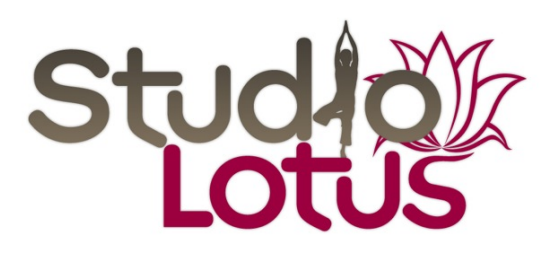

## **Virement Interac**

Choisissez l'option Virement Interac dans le menu des virements/paiements dans votre compte bancaire en ligne.

Sélectionnez un destinataire en entrant une adresse courriel (info@studio-lotus.com).

Entrez l'information concernant le Virement Interac (montant, compte débitable, question de sécurité à laquelle le destinataire saura répondre et message personnel optionnel).

Suivez les instructions pour valider l'information et envoyer l'ordre de virement.

Merci de nous faire suivre par courriel la réponse de sécurité à votre virement.

À l'attention de Nadia Robichaud